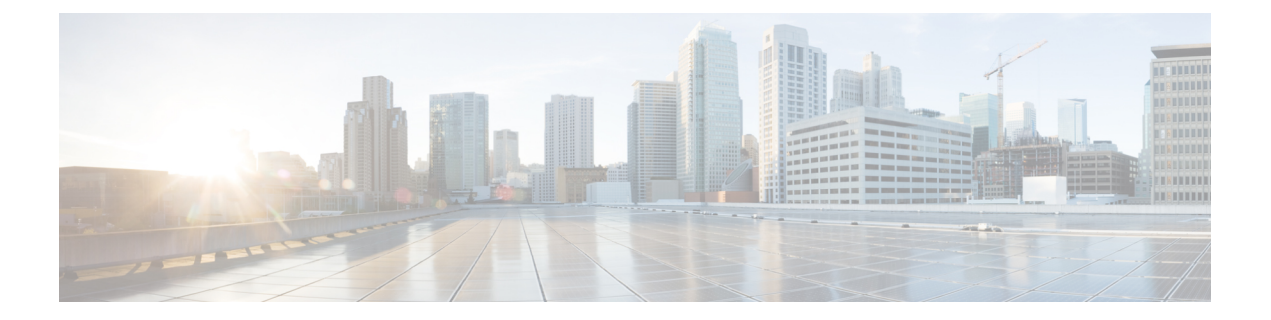

# エンドポイントアドミッションコントロー ルの設定

このモジュールでは、TrustSecネットワークでの認証および許可のためのエンドポイントアド ミッション コントロール(EAC)のアクセス方式について説明します。

- エンドポイント アドミッション コントロールの概要 (1 ページ)
- 例: Example: 802.1X 認証の設定 (2 ページ)
- 例:MAC 認証バイパスの設定 (2 ページ)
- 例:Web 認証プロキシの設定 (2 ページ)
- 例: Flexible Authentication (FlexAuth; フレキシブル認証) シーケンスおよびフェールオー バー コンフィギュレーション (3 ページ)
- 802.1X ホスト モード (3 ページ)
- 認証前オープン アクセス (4 ページ)
- 例:DHCP スヌーピングおよび SGT の割り当て (4 ページ)
- エンドポイント アドミッション コントロールの機能履歴 (4 ページ)

## エンドポイント アドミッション コントロールの概要

TrustSec ネットワークでは、パケットはネットワークへの入力ではなく出力でフィルタリング されます。TrustSec エンドポイント認証では、TrustSec ドメイン(エンドポイントの IP アドレ ス)にアクセスするホストは DHCP スヌーピングおよび IP デバイス トラッキングによってア クセス デバイスでセキュリティ グループ タグ(SGT)に関連付けられます。アクセスデバイ スは、継続的に更新される送信元 IP と SGT のバインディングテーブルを維持する TrustSec ハードウェア対応出力のデバイスに、SXP経由でそのアソシエーション(バインド)を送信し ます。パケットは、セキュリティグループ ACLS (SGACL) を適用することにより、TrustSec ハードウェア対応デバイスによって出力でフィルタリングされます。

認証および許可のためのエンドポイント アドミッション コントロール(EAC)アクセス方式 には、次のものがあります。

- 802.1X ポートベースの認証
- MAC 認証バイパス (MAB)

• Web 認証 (WebAuth)

すべてのポートベース認証は、authenticationコマンドでイネーブルにできます。各アクセス方 式はポート単位で個別に設定する必要があります。複数の認証モードが設定され、アクティブ 方式が失敗すると柔軟な認証シーケンスおよびフェールオーバー機能により管理者は、フェー ルオーバーおよびフォールバック シーケンスを指定することができます。802.1X ホスト モー ドは、802.1X ポートごとに接続できるエンドポイントのホスト数を決定します。

#### 例:**Example: 802.1X** 認証の設定

次に、ギガビット イーサネット ポートでの基本的な 802.1x の設定例を示します。

```
Device> enable
Device# configure terminal
Device(config)# dot1x system-auth-control
Device(config)# interface GigabitEthernet2/1
Device(config-if)# authentication port-control auto
Device(config-if)# dot1x pae authenticator
```
#### 例:**MAC** 認証バイパスの設定

MAC 認証バイパス (MAB) は 802.1X 対応ではないホストまたはクライアントが 802.1X をイ ネーブルにしたネットワークに参加できるようにします。MAB をイネーブルにする前に、 802.1X 認証をイネーブルにする必要はありません。

次の例では、基本的な MAB 設定の例を示します。

```
Device> enable
Device# configure terminal
Device(config)# interface GigabitEthernet2/1
Device(config-if)# authentication port-control auto
Device(config-if)# mab
```
MAB 認証の設定の詳細については、アクセスデバイスのコンフィギュレーション ガ イドを参照してください。

### 例:**Web** 認証プロキシの設定

Web 認証プロキシ (WebAuth) は、ユーザーが Web ブラウザを使用して、アクセス デバイス の Cisco IOS Web サーバー経由で Cisco Secure ACS にログイン クレデンシャルを送信できるよ うにするものです。WebAuth は独立してイネーブルにできます。これは、802.1X または MAB の設定は必要ではありません。

次の例では、ギガビット イーサネット ポートでの基本的な WebAuth 設定の例を示し ます。

Device(config)# **ip http server** Device(config)# **ip access-list extended POLICY** Device(config-ext-nacl)# **permit udp any any eq bootps** Device(config-ext-nacl)# **permit udp any any eq domain** Device(config)# **ip admission name HTTP proxy http** Device(config)# **fallback profile FALLBACK\_PROFILE** Device(config-fallback-profile)# **ip access-group POLICY in** Device(config-fallback-profile)# **ip admission HTTP** Device(config)# **interface GigabitEthernet2/1** Device(config-if)# **authentication port-control auto** Device(config-if)# **authentication fallback FALLBACK\_PROFILE6500(config-if)#ip access-group POLICY in**

## 例:**FlexibleAuthentication**(**FlexAuth;**フレキシブル認証) シーケンスおよびフェールオーバー コンフィギュレー ション

Flexible Authentication (FlexAuth;フレキシブル認証) シーケンス (FAS) を使用すると、802.1X、 MAB、および WebAuth 認証方式用にアクセスポートを設定でき、1 つ以上の認証方式が使用 できない場合にフォールバックシーケンスを指定できます。デフォルトのフェールオーバー シーケンスは次のとおりです。

- 802.1X ポートベースの認証
- MAC 認証バイパス
- Web 認証

レイヤ 2 認証はレイヤ 3 の認証前に常に実行されます。つまり、802.1X と MAB は WebAuth の前に発生する必要があります。

次の例では、MAB、dot1X および WebAuth の順で認証シーケンスを指定します。

```
Device> enable
Device# configure terminal
Device(config)# interface gigabitEthernet 2/1
Device(config-if)# authentication order mab dot1x webauth
Device(config-if)# ^Z
```
FAS の詳細については、『Flexible [Authentication](https://www.ciscosystems.com.pe/c/en/us/products/collateral/ios-nx-os-software/identity-based-networking-service/application_note_c27-573287.html) Order, Priority, and Failed Authentication』を参 照してください。

### **802.1X** ホスト モード

ポート単位で 4 種類の分類モードを設定できます。

• Single Host:1 個の MAC アドレスを持つインターフェイス ベースのセッション

- MultiHost:ポートごとに複数のMACアドレスを持つインターフェイスベースのセッショ ン
- Multi Domain: MAC + ドメイン (VLAN) セッション
- Multi Auth:ポートごとに複数の MAC アドレスを持つ MAC ベースのセッション

### 認証前オープン アクセス

認証前オープンアクセス機能は、ポートの認証の実行前に、クライアントとデバイスがネット ワーク アクセスを取得できるようにするものです。このプロセスが主に、PXE がタイムアウ トする前にデバイスがネットワークにアクセスし、サプリカントが含まれる可能性のあるブー ト可能イメージをダウンロードする必要がある PXE のブートのシナリオで必要です。

### 例:**DHCP** スヌーピングおよび **SGT** の割り当て

認証プロセス後は、デバイス認証が発生します(たとえば、ダイナミック VLAN 割り当て、 ACLプログラミングなど)。TrustSecネットワークの場合、セキュリティグループタグ(SGT) は Cisco ACS のユーザー コンフィギュレーションごとに割り当てられます。SGT はそのエン ドポイントから DHCP スヌーピングおよび IP デバイス トラッキング インフラストラクチャを 使用して送信されたトラフィックにバインドされます。

次の例では、アクセスデバイスでDHCPスヌーピングおよびIPデバイストラッキング を有効にします。

Device> **enable** Device# **configure terminal** Enter configuration commands, one per line. End with CNTL/Z. Device(config)# **ip dhcp snooping** Device(config)# **ip dhcp snooping vlan 10** Device(config)# **no ip dhcp snooping information option** Device(config)# **ip device tracking**

### エンドポイントアドミッションコントロールの機能履歴

次の表に、このモジュールで説明する機能のリリースおよび関連情報を示します。

これらの機能は、特に明記されていない限り、導入されたリリース以降のすべてのリリースで 使用できます。

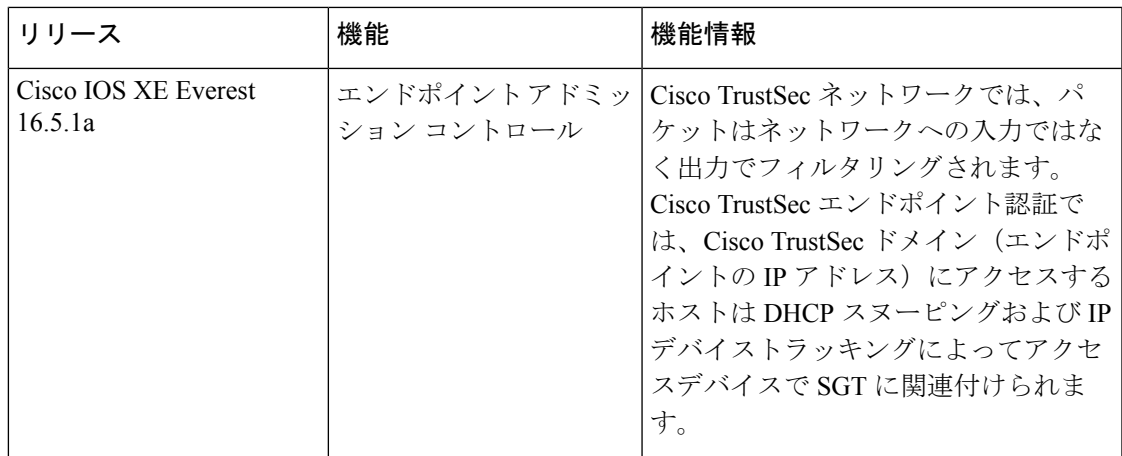

CiscoFeature Navigatorを使用すると、プラットフォームおよびソフトウェアイメージのサポー ト情報を検索できます。Cisco Feature Navigator には、<http://www.cisco.com/go/cfn> [英語] からア クセスします。

翻訳について

このドキュメントは、米国シスコ発行ドキュメントの参考和訳です。リンク情報につきましては 、日本語版掲載時点で、英語版にアップデートがあり、リンク先のページが移動/変更されている 場合がありますことをご了承ください。あくまでも参考和訳となりますので、正式な内容につい ては米国サイトのドキュメントを参照ください。